## 5 Schritte zur Erstellung einer Datenschutzerklärung in ILIAS

Schritt 1: Lade dir die Vorlage hier docu.ilias.de herunter.

Schritt 2: Passe die Vorlage an, indem du die Platzhalter befüllst.

Schritt 3: Wende dich an den/die Datenschutzbeauftragte deiner Hochschule.

Schritt 4: Passe die Vorlage ggf. nochmal an.

Schritt 5: Wende dich an den/die ILIAS-Administrator\*in, um die Vorlage in ILIAS einpflegen zu lassen.

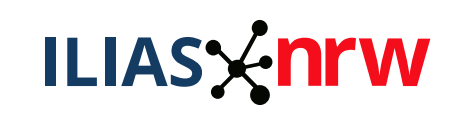

Teilprojekt *Information & Support*

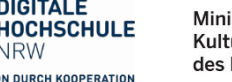

Ministerium für **Kultur und Wissenschaft** des Landes Nordrhein-Westfale

Gefördert durch

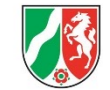